# **Konnwei KW309 OBD2/EOBD bilfejldiagnoseværktøj med LCD**

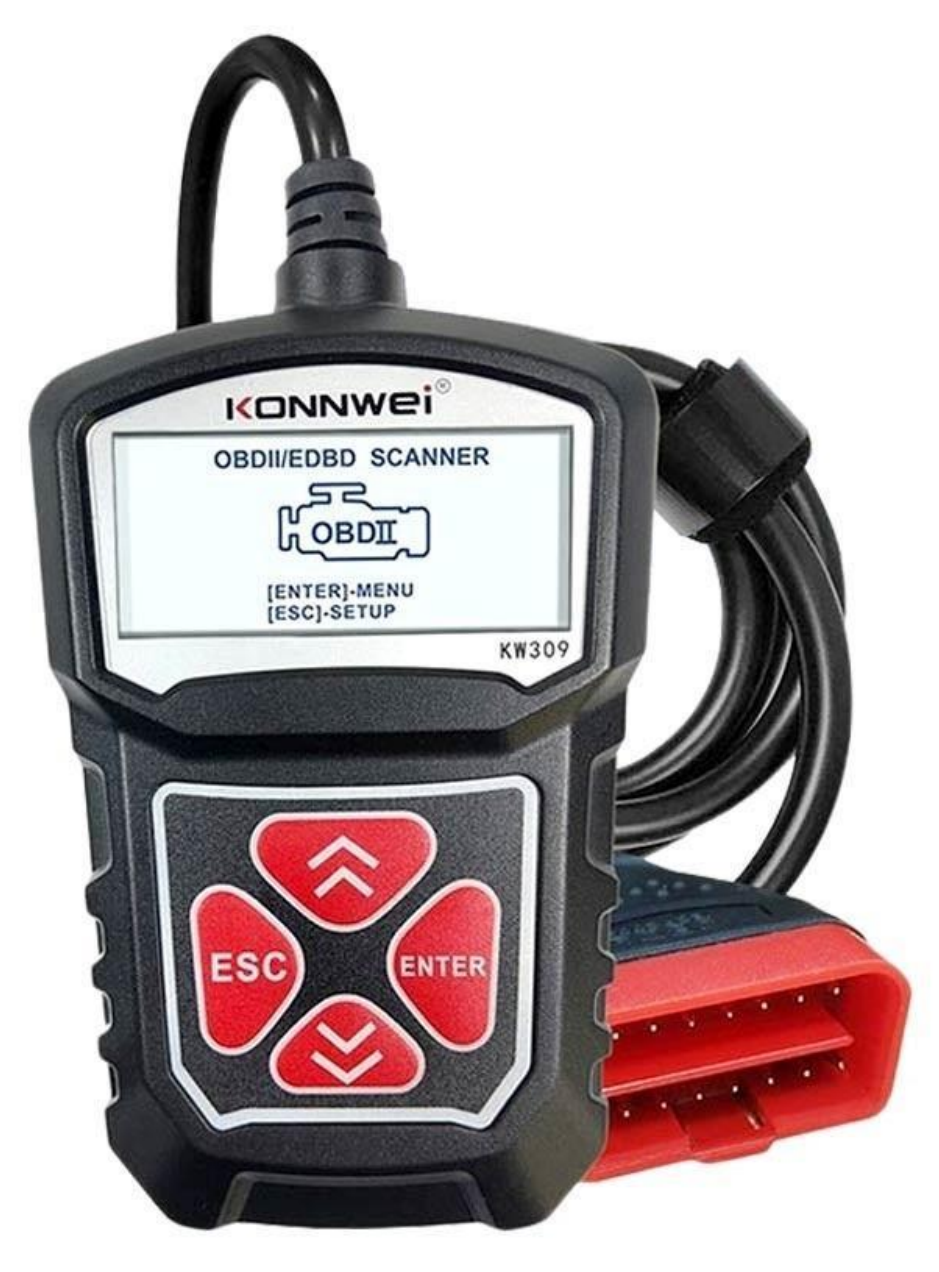

## **Specifikationer:**

- Model: KW309
- Skærm: 2,0"
- Understøttet OS: XP, Win7, Win8, Win10
- Understøttede sprog: engelsk, fransk, tysk, hollandsk, spansk, russisk, portugisisk
- Mål: 116 mm x 24 mm x 80 mm
- Vægt: 160g

# **Knapper:**

- 1. Enter-knap bekræfter et valg/handling
- 2. ESC-knap vender tilbage til forrige menu
- 3. Op-knap flyt markøren op for valg
- 4. Ned-knap flyt markøren ned for at vælge

# **Fejl ved forbindelse til køretøj:**

- Der opstår en kommunikationsfejl, hvis scanningsværktøjet ikke kommunikerer med køretøjets ECU (Engine Control Unit). Du skal gøre følgende for at tjekke op:

- 1. Kontroller, at tændingen er TIL
- 2. Kontroller, om scanningsværktøjets OBD II-stik er sikkert forbundet til køretøjets DLC
- 3. Bekræft, at køretøjet er OBD2-kompatibelt
- 4. Sluk for tændingen og vent i ca. 10 sekunder. Start tændingen igen, og fortsæt testen
- 5. Kontroller, at kontrolmodulet ikke er defekt

# **Betjeningsfejl:**

- Hvis scanningsværktøjet fryser, så er der sket en undtagelse, eller køretøjets ECU (Engine Control Unit) er for langsom til at reagere på anmodninger. Du skal gøre følgende for at nulstille værktøjet:

1. Tryk og hold tænd/sluk-knappen nede i mindst 2 sekunder for at nulstille scanningsværktøjet

2. Sluk for tændingen og vent i ca. 10 sekunder

- Start tændingen igen og fortsæt testen. Scanningsværktøjet starter ikke. Hvis scanningsværktøjet ikke tænder eller fungerer forkert på anden måde, skal du gøre følgende for at tjekke op:

1. Kontroller, om scanningsværktøjets OBD II-stik er sikkert forbundet til køretøjets DLC

2. Kontroller, om DLC-stifterne er bøjede eller knækkede. Rengør DLC-stifterne om nødvendigt

3. Kontroller køretøjets batteri for at sikre, at det stadig er godt med mindst 8 volt

## **OBD II diagnostik:**

- Når mere end ét køretøjskontrolmodul registreres af scanningsværktøjet, bliver du bedt om at vælge det modul, hvor dataene kan hentes. Styremodulet for drivlinjen [PCM] og transmissionskontrolmodulet [TCM] er de oftest valgte. Tilslut eller frakobl ikke noget testudstyr med tændingen i gang eller motoren kørende.

1. Sluk for tændingen

2. Find køretøjets 16-bens Data Link Connector (DLC)

3. Sæt stikket i scanningsværktøjets kabel til køretøjets DLC

4. Start tændingen. Motoren kan være slukket eller kørende

5. Tryk på Enter-knappen for at åbne hovedmenuen. Brug OP/NED rulleknappen til at vælge diagnostik fra menuen

- Hvis du ønsker at slette dataene, skal du trykke på Enter-knappen. Antag, at du ikke ønsker at slette dataene, tryk på ESC eller brug OP/NED-knappen for at vælge NEJ og tryk på Enter for at fortsætte. Se en oversigt over systemstatus (MIL-status, DTC-tal, Monitorstatus) på skærmen, vent et par sekunder, eller tryk på en vilkårlig tast for Diagnostikmenuen. Hvis der opdages mere end ét modul, bliver du bedt om at vælge et modul til test. Brug OP/NED-rulleknappen til at vælge et modul, og tryk på Enter-knappen.

6. Tryk på Enter-knappen for at bekræfte. En sekvens af meddelelser, der viser OBD2-protokollerne, vil blive observeret på displayet, indtil køretøjsprotokollen opdages.

7. Du bliver bedt om at slette tidligere gemte data. Gennemgå tidligere gemte data grundigt, før du sletter dem. Hvis ingen data er gemt i scanningsværktøjet, vises ovenstående prompt ikke.

## **Aflæsning af koder:**

1. Aflæsning af koder kan udføres med nøglen på motoren slukket (KOEO) eller med nøglen på motoren kørende (KOER)

2. Lagrede koder er også kendt som "rå koder" eller "permanente koder". Disse koder får kontrolmodulet til at tænde fejlindikatorlampen (MIL), når den emissionsrelaterede fejl opstår

3. Afventende koder omtales også som "modningskoder" eller "kontinuerlige overvågningskoder". De indikerer problemer, som kontrolmodulet registrerede under den aktuelle eller sidste kørecyklus, men som ikke anses for at være alvorlige. Afventende koder vil ikke tænde fejlindikatorlampen (MIL). Koden slettes fra hukommelsen, hvis fejlen ikke opstår inden for et bestemt antal opvarmningscyklusser.

#### **Livedata:**

- Se Data-funktionen gør det muligt at se PID-data i realtid for køretøjets computermodul(er). For at se livedata skal du bruge OP/NED-rulleknappen til at vælge Livedata fra Diagnostiskmenuen og trykke på Enter-knappen. Parameter Identifikation (FID) data for at hjælpe med at diagnosticere periodiske køretøjsproblemer. En optagelse omfatter 5 billeder med livedata før triggerhændelsen og flere billeder efter triggerhændelsen. Afspilningsdata-funktionen gør det muligt at se tidligere lagrede PID-data. For at afspille optagede data skal du bruge OP/NED-rulleknappen til at vælge Afspilningsdata fra menuen Live Data og trykke på Enter-knappen.

## **Visning af Data for Fastfrysning af Ramme:**

1. For at se data for fastfrysning af ramme skal du bruge OP/NED-rulleknappen til at vælge Se, Fastfrysningsramme fra Diagnostiskmenuen, og trykke på Enter-knappen. 2. Vent et par sekunder, mens scanningsværktøjet validerer PID MAP. Hvis den hentede information dækker mere end den åbne skærm, vil en pil ned vises. Brug NED-rulleknappen efter behov, indtil alle data er blevet vist.

3. Hvis der ikke er nogen fastfrysningsrammedata, vises en advarselsmeddelelse "Ingen fastfrysningsrammedata gemt" på displayet. Hvis du vil se det fulde navn på en PID, skal du bruge OP/NED rulleknappen til at vælge PID og trykke på knappen HJÆLP.

4. Vent et par sekunder, eller tryk på en vilkårlig knap for at vende tilbage til den forrige skærm.

## **For at hente I/M-parathedsstatus:**

- I/M parathedsfunktionen bruges til at kontrollere driften af emissionssystemet på OBD2-kompatible køretøjer. Nogle af de nyeste køretøjsmodeller understøtter muligvis to typer I/M-beredskabstest:

1. DTC'er slettet - angiver monitorernes status, da DTC'erne er slettet.

2. Kørecyklus - angiver status for monitorer siden begyndelsen af den aktuelle kørecyklus.

- Et resultat af I/M-parathedsstatus på "NEJ" indikerer ikke nødvendigvis, at køretøjet, der testes, vil mislykkes i tilstands-I/M-inspektionen. For nogle tilstande kan en eller flere sådanne monitorer have lov til at være "Ikke klar" til at bestå emissionsinspektionen.

- OK - Indikerer, at en bestemt skærm, der kontrolleres, har afsluttet sin diagnostiske test

- INC - Indikerer, at en bestemt skærm, der kontrolleres, ikke har fuldført sin diagnostiske test.

- N/A - Monitoren er ikke understøttet på det køretøj. Brug OP/NED-rulleknappen til at vælge I/M Parathed fra Diagnostic Menu, og tryk på Enter-knappen.

Hvis køretøjet understøtter begge test, vil begge typer blive vist på skærmen for valg. Brug OP/NED-rulleknappen efter behov for at se status for MIL-lampen ("ON" eller "OFF").

#### **Test af iltmonitor:**

- OBD2-regler fastsat af SAE kræver, at relevante køretøjer overvåger og tester iltsensorerne (02) for at identificere problemer relateret til brændstofeffektivitet og køretøjsemissioner. Disse tests er ikke on-demand tests, og de udføres automatisk, når motorens driftsforhold er inden for specificerede grænser. Disse testresultater gemmes i den indbyggede computers hukommelse. 02 Monitor Test-funktionen giver mulighed for at hente og se 02 sensormonitors testresultater for de senest udførte test fra køretøjets indbyggede computer. 02 Monitor Test-funktionen understøttes ikke af køretøjer, der kommunikerer ved hjælp af et controller-områdenetværk (CAN). For 02 Monitor Testresultater af CAN-udstyrede køretøjer, se kapitlet "On-Board Mon.Test 1".

#### **On-Board Monitor Test:**

- On-Board Monitor Test er funktionel efter servicering eller efter sletning af et køretøjs kontrolmodulhukommelse. On-Board Monitor Test for ikke-CAN-udstyrede køretøjer henter og viser testresultater for emissionsrelaterede drivlinjekomponenter og systemer, der ikke overvåges kontinuerligt. On-Board Monitor Test for CAN-udstyrede køretøjer henter og viser testresultater for emissionsrelaterede drivlinjekomponenter og systemer, der overvåges og ikke løbende. Test- og komponent-ID'er bestemmes af køretøjsproducenten.

#### **Komponenttest:**

- Komponenttestfunktionen tillader initialisering af en lækagetest for køretøjets EVAP-system. Scanningsværktøjet udfører ikke lækagetesten, men beordrer køretøjets indbyggede computer til at starte forsøget. Forskellige køretøjsfabrikanter kan have andre kriterier og metoder til at stoppe testen, når den er startet. Før du starter komponenttesten, se køretøjets servicemanual for instruktioner om at stoppe testen.